# Инструкция по установке ПО Comindware ЭДО

© ООО «Колловэар», 2009–2024. Все права защищены.

## Оглавление

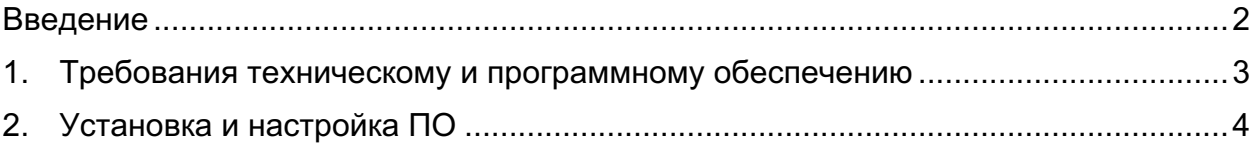

#### Введение

В настоящем руководстве представлены инструкции для конечных пользователей по установке программного обеспечения «Comindware ЭДО» (далее «ПО») (Запись в реестре №2275 от 08.11.2016 произведена на основании приказа Министерства цифрового развития, связи и массовых коммуникаций Российской Федерации от 08.11.2016 №538, https://reestr.digital.gov.ru/reestr/303625/).

#### 1. Требования техническому и программному обеспечению

Для использования ПО пользователь должен иметь постоянный доступ к сети Интернет.

Оборудование пользователя должно соответствовать рекомендуемым требованиям для функционирования браузера, через который пользователь использует ПО. Для использования ПО производитель рекомендует пользователям использовать следующие браузеры:

- Google Chrome 87.0 и выше;
- Mozilla Firefox 84.0 и выше;
- Safari 14.0;
- Opera 72.0 и выше;
- Яндекс Браузер 23.0 и выше

### 2. Установка и настройка ПО

ПО распространяется в виде интернет-сервиса.

ПО предоставляется для пользователей в виде готового к работе интернетсервиса.

Пользователь не производит самостоятельную установку и настройку ПО. Вместо этого пользователь посредством использования браузера и сети Интернет проходит процедуру регистрации в уже настроенном и готовом к работе ПО, развернутом на оборудовании производителя. После прохождения процедуры регистрации пользователь получает возможность использовать ПО в соответствии с его функциональным назначением.